<https://mindlesson.ru/robotdesigns/> - 1. Перейти по данной ссылке. Открыть вот этого робота.

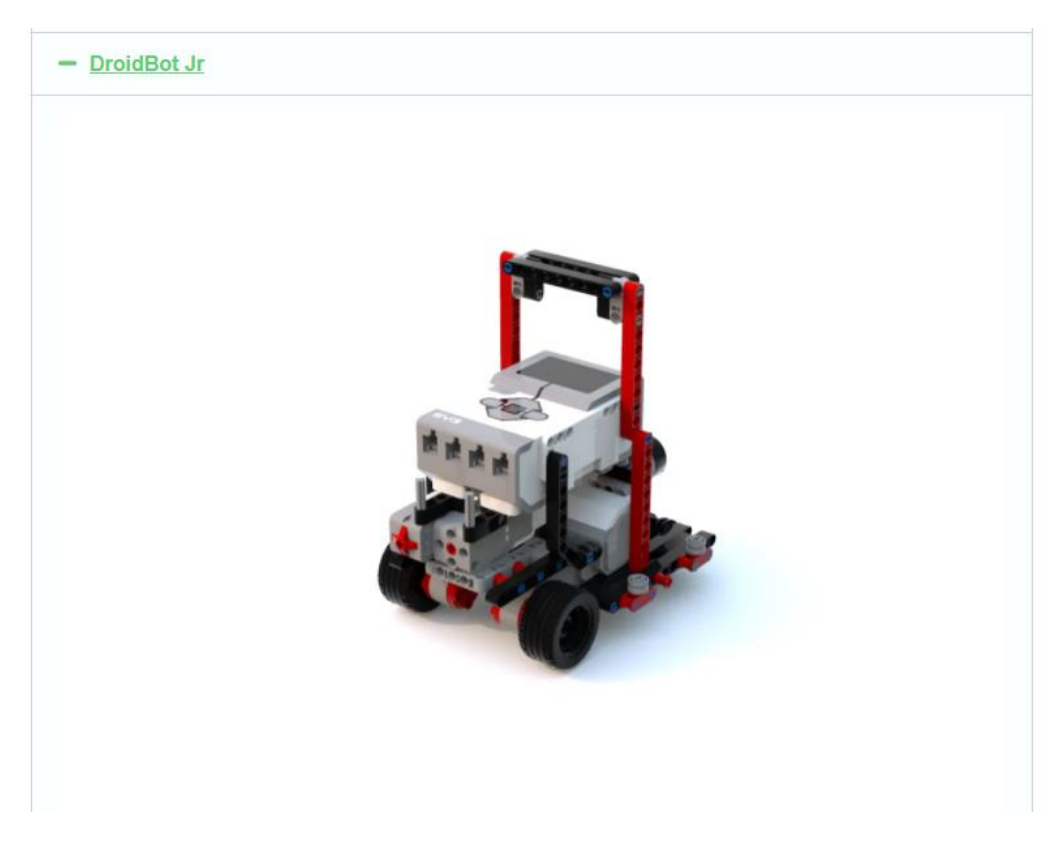

2. Скачать инструкцию этого робота в формате LLD для программы Lego Digital Desinger (ссылка на скачивание программы [https://www.lego.com/en](https://www.lego.com/en-us/ldd) $us/ld$ )

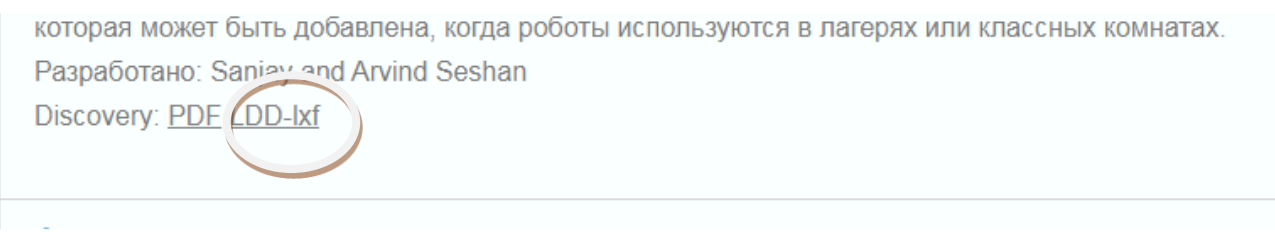

3. Загрузить инструкцию в программу и собрать робота.